## Surface Zurücksetzen via APP "Unternehmensportal" (Seite 1/2)

1) App "Unternehmensportal" starten

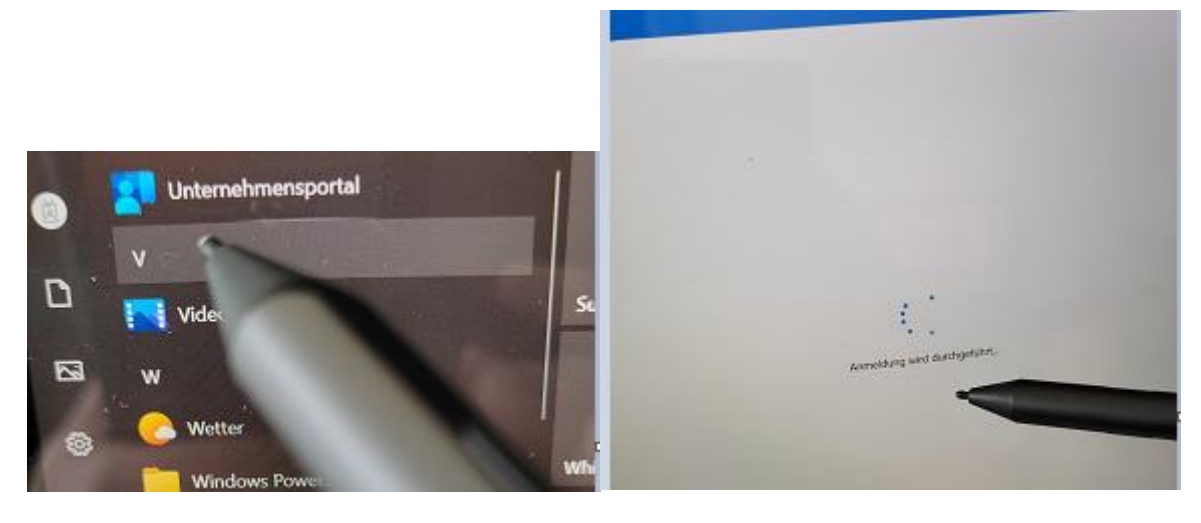

2) Gerät auswählen

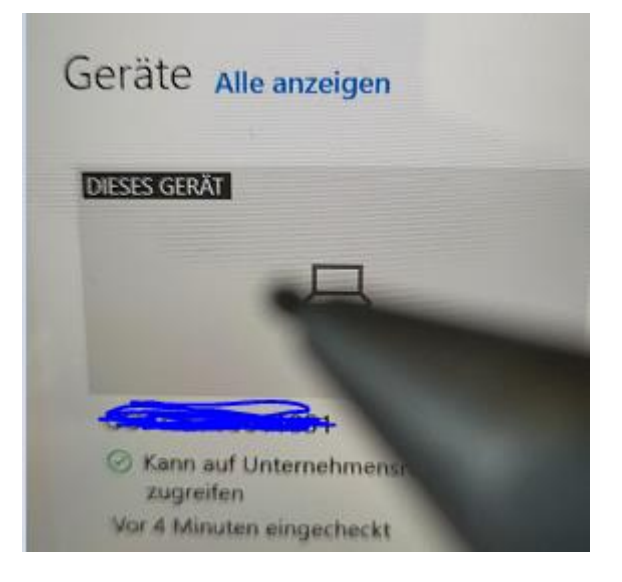

3) Aktion auswählen

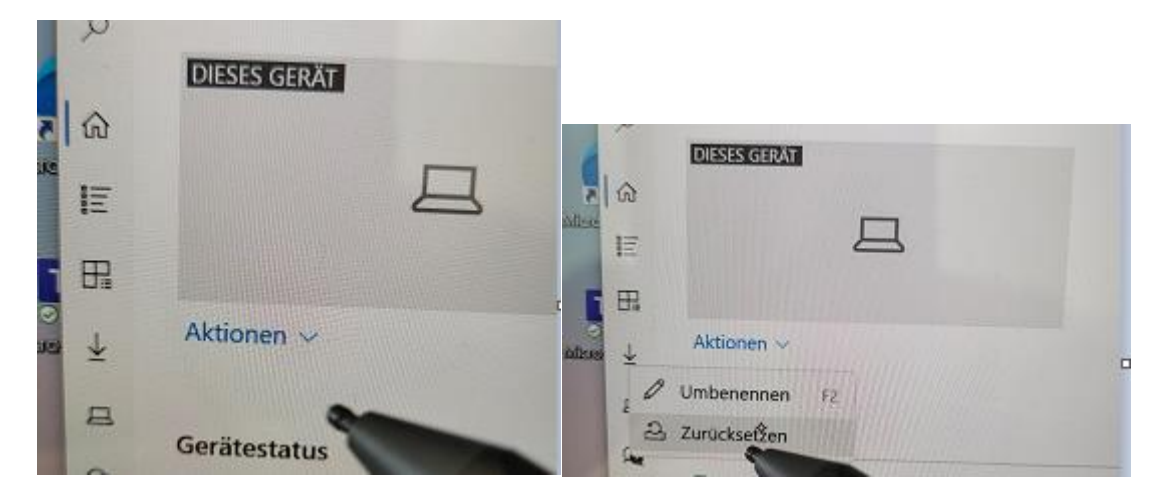

## Surface Zurücksetzen via APP "Unternehmensportal" (Seite 2/2)

## 4) Zurücksetzen bestätigen

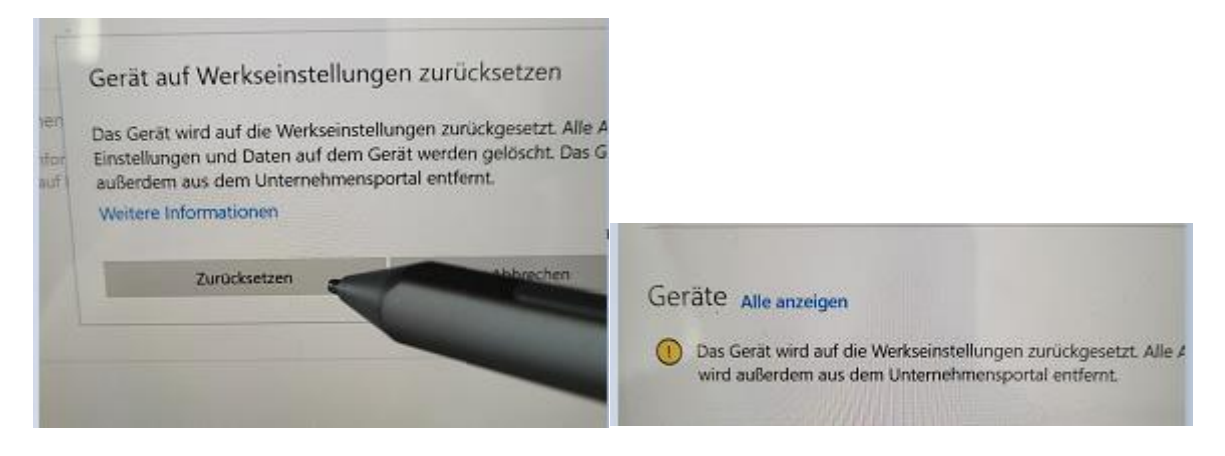

- 5) Wenn Strom- und Internet angeschlossen ist, wird das Gerät neu gestartet und zurückgesetzt
	- Dauer 45 90 min
	- **NICHT vom Strom trennen!**

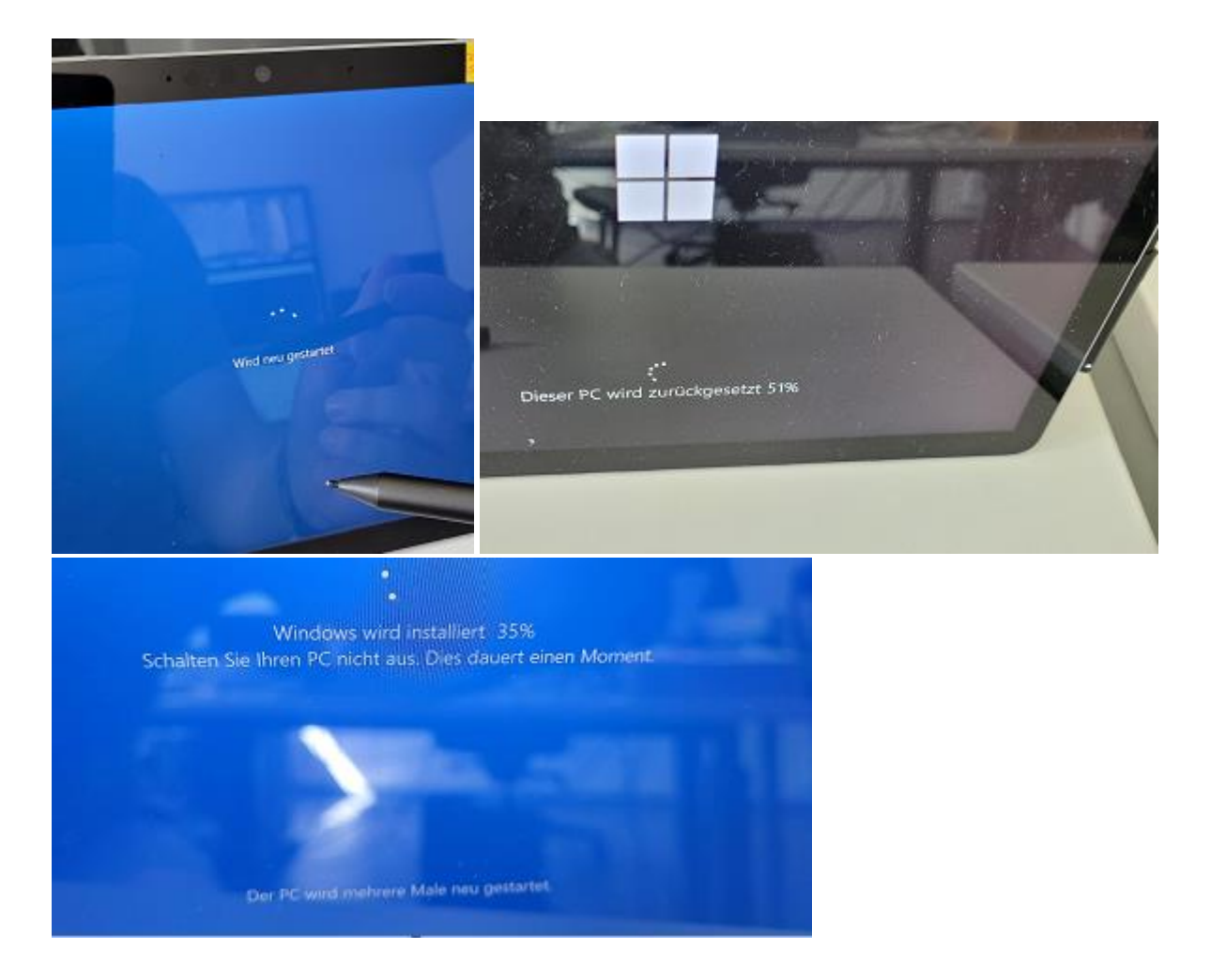